# **MANUAL PENGGUNAAN: SISTEM PERMOHONAN TABUNG BANTUAN SECARA ATAS TALIAN (eTabung)**

1. **LOG MASUK :** Untuk log masuk, sila gunakan Maklumat Login yang sama ketika mendaftar kursus secara online (*by default* ialah **Katanama=No Matrik & Katalaluan=No KP**).

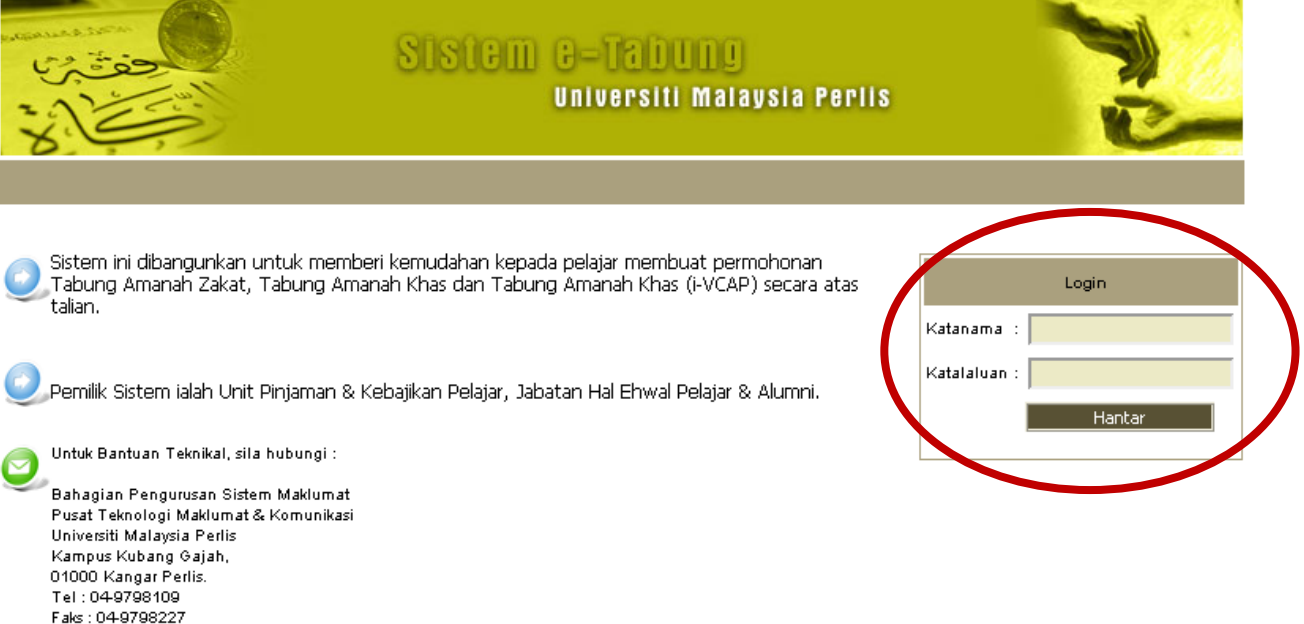

Reserved Copyright © Universiti Malaysia Perlis, 2011.<br>MIS Division | Information and Communication Technology Centre, UniMAP.

Paparan Terbaik Menggunakan Mozilla Firefox 5.0 Atau Internet Explorer 8 ke Atas Dengan Resolusi 1280 x 800 pixels

2. **LOG MASUK :** Jika log masuk berjaya, butiran seperti dibawah akan dipaparkan.

E-mail : helpdesk@unimap.edu.my

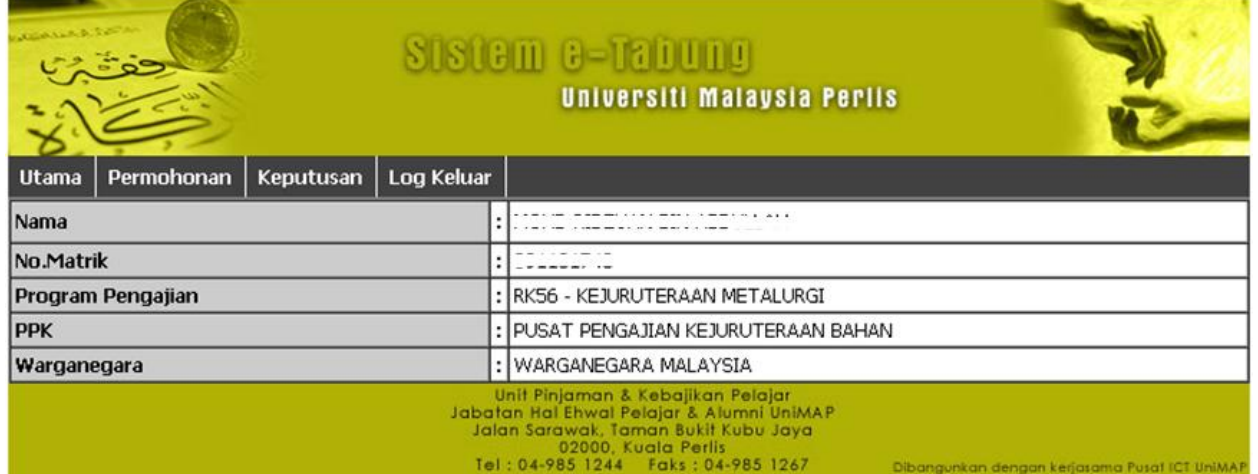

3. **PERMOHONAN :** Untuk membuat permohonan, klik menu **Permohonan →** Klik butang Mohon.

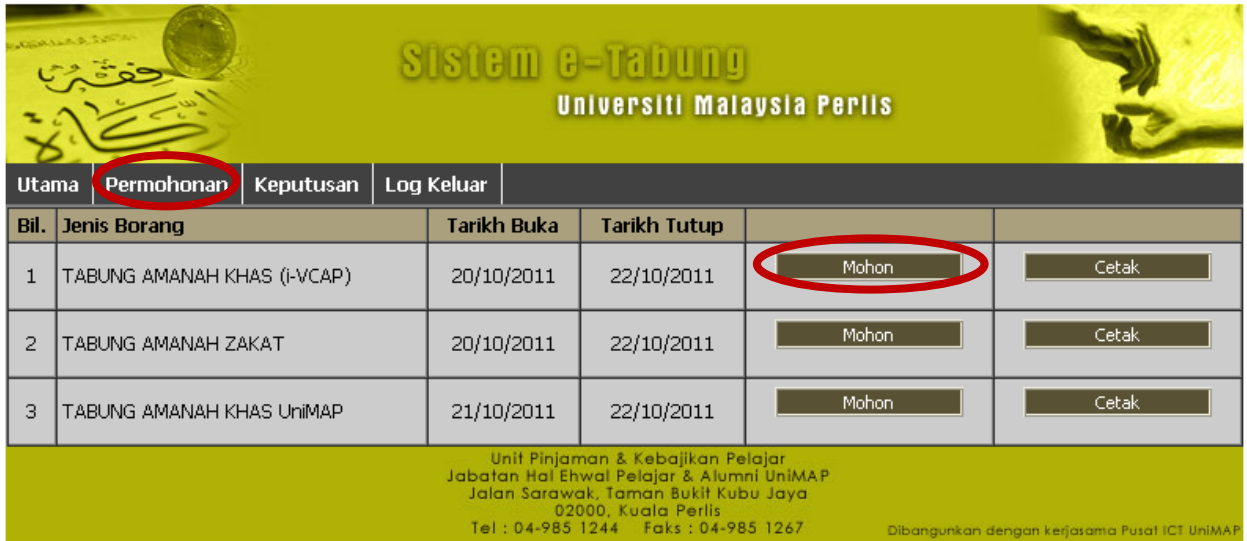

4. **PERMOHONAN :** Sila baca dengan teliti **syarat-syarat permohonan** Tick **kotak Setuju**  Klik butang **Seterusnya.**

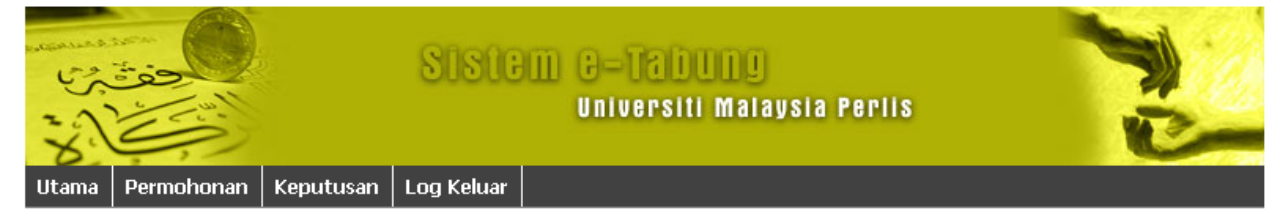

### Syarat-Syarat Permohonan Tabung Amanah Zakat

- · Pemohon hendaklah merupakan seorang pelajar yang berdaftar di universiti ini.
- Pemohon yang memohon bantuan ini mestilah beragama Islam. ٠
- Syarat-syarat pemberian wang zakat mengikut syarat yang telah ditetapkan oleh Jabatan Agama Islam. ٠
- · Pendapatan kasar ibu bapa pelajar hendaklah tidak melebihi RM 1,200.00 sebulan.

1.Permohonan pelajar tersebut mestilah mendapat pengesahan dan sokongan daripada Dekan Pusat Pengajiannya serta borang permohonan yang telah lengkap diisi hendaklah dikembalikan ke Jabatan HEPA untuk dibawa ke Jawatankuasa Pemilihan.

2.Borang permohonan hendaklah dikemukakan bersama satu salinan dokumen-dokumen berikut:-

- ۰ Salinan Kad Pengenalan & Kad Matrik pelajar
- Slip gaji terkini ibu dan bapa atau akuan pendapatan yang telah disahkan oleh Ketua Kampung/Penghulu/Imam/Ahli JKKK ٠
- Jika ibu tidak bekerja mohon untuk dapat pengesahan ibu tidak bekerja  $\bullet$
- · Salinan keputusan peperiksaan 2 semester yang terkini (bagi semester 2 ke atas)
- Salinan surat pinjaman pendidikan atau penajaan daripada badan penaja yang menaja pelajar atau akuan tidak mendapat mana-mana pinjaman
- Salinan sijil kematian (bagi yang kematian ayah/ibu)
- · Dokumen daripada Jabatan Agama Islam/JAKIM (sekiranya memeluk agama Islam)

#### \*Perhatian : Setiap permohonan yang tidak lengkap tidak akan diproses sama sekali.

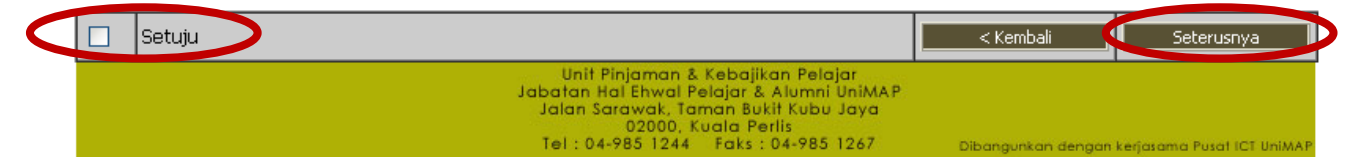

5. **PERMOHONAN :** Isikan **Maklumat Peribadi** yang berkaitan.

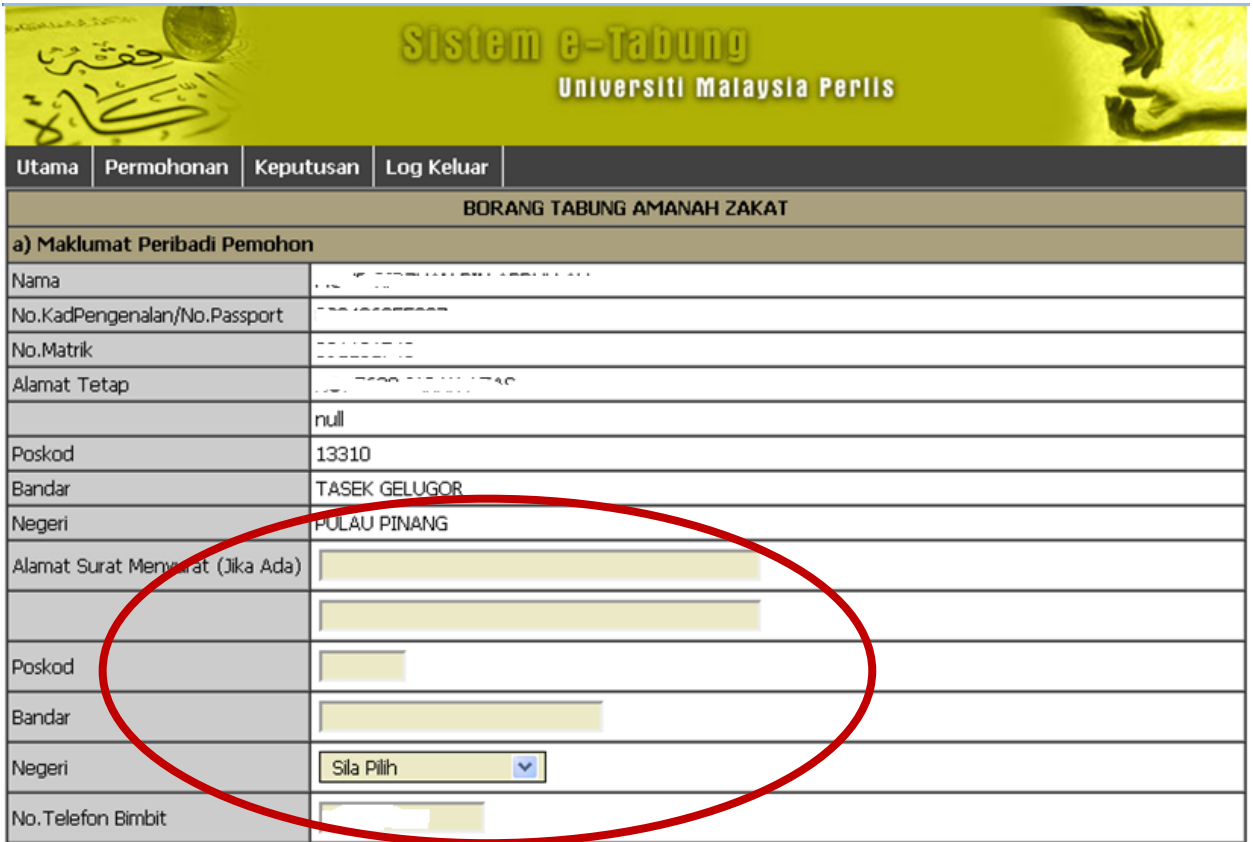

## 6. **PERMOHONAN :** Isikan Butir-butir Keluarga yang berkaitan  $\rightarrow$  Klik butang Seterusnya.

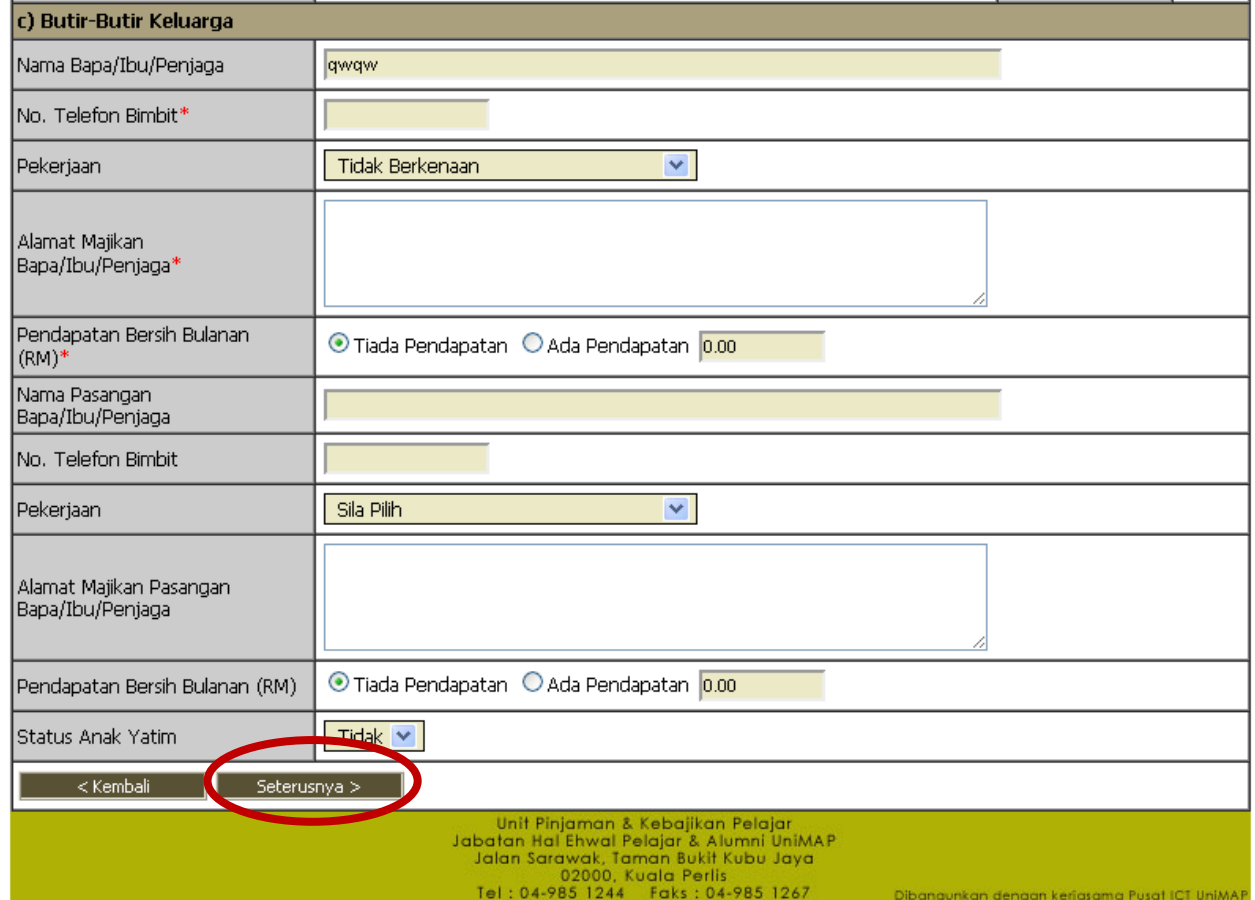

7. **PERMOHONAN :** Isikan Senarai Tanggungan yang berkaitan  $\rightarrow$  Klik butang Seterusnya.

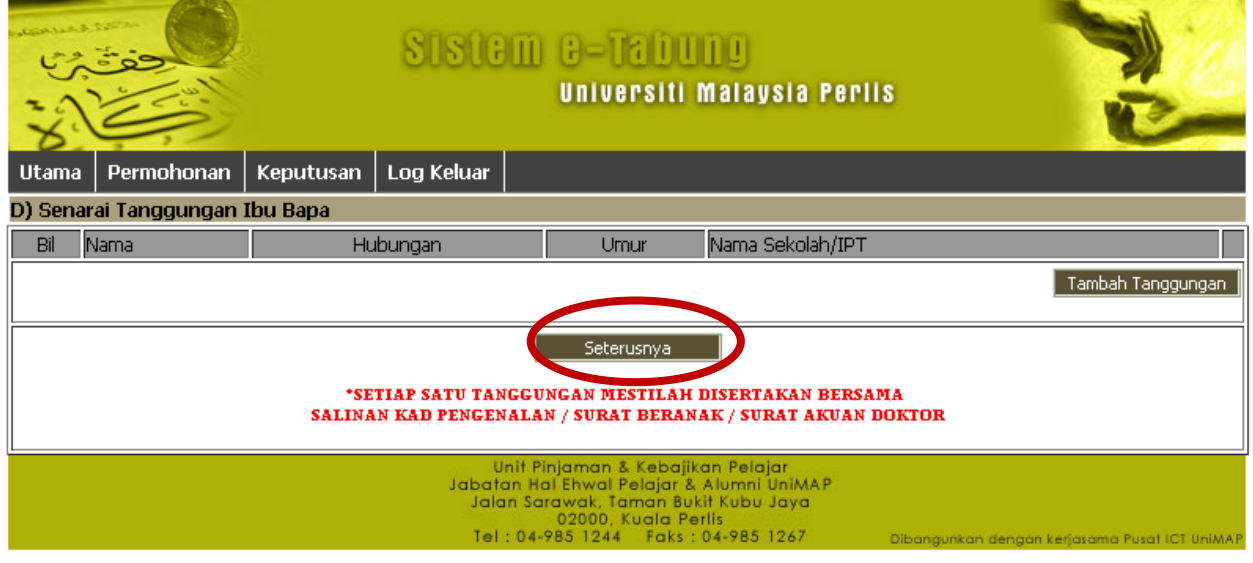

8. **PERMOHONAN :** Isikan Justifikasi Permohonan yang berkaitan  $\rightarrow$  Klik butang Simpan & Cetak.

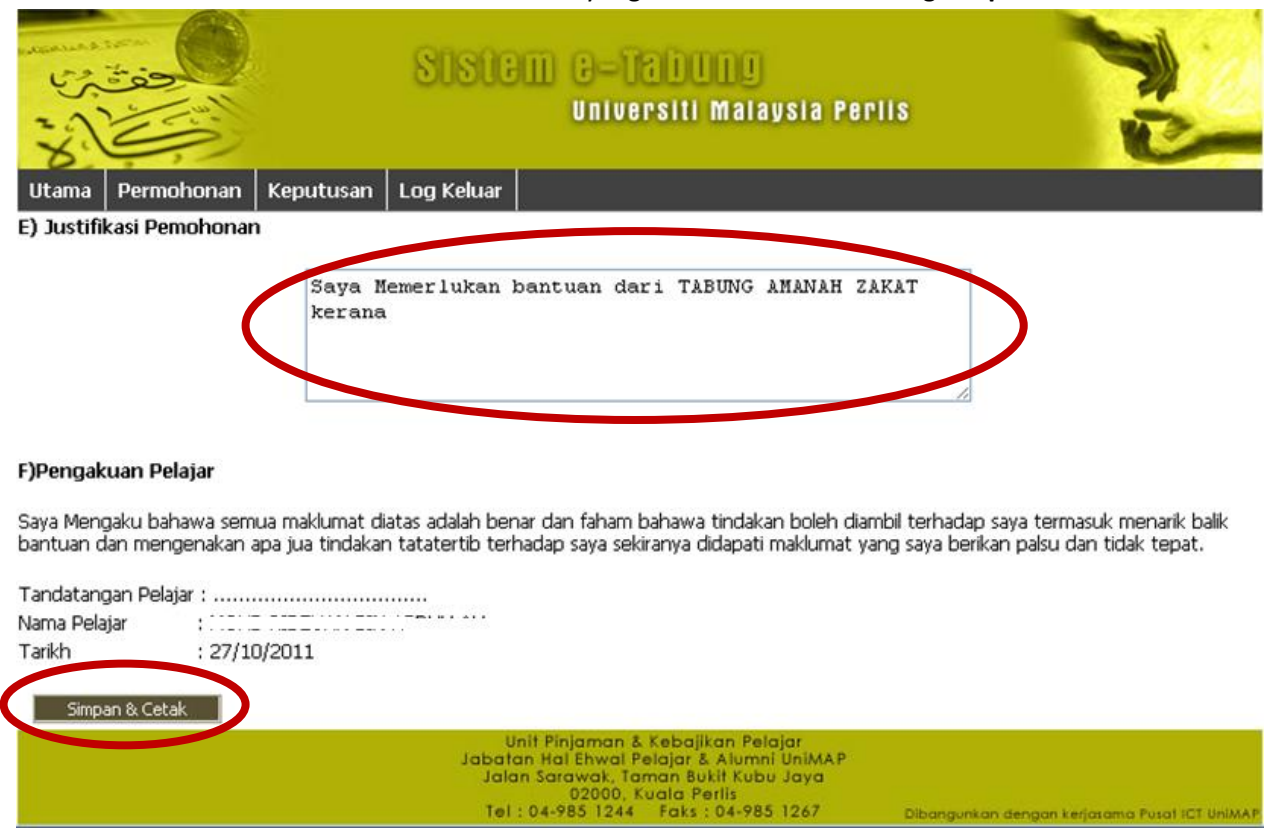

9. **PERMOHONAN : Cetak** Borang Permohonan.

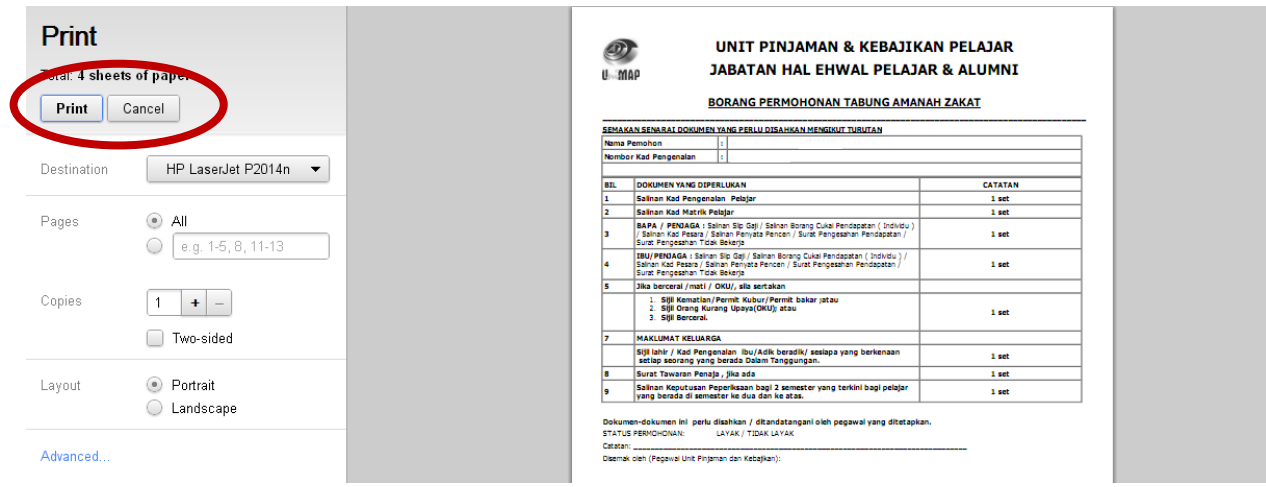

10. **SEMAK KEPUTUSAN** : Untuk menyemak keputusan permohonan, sila ke menu Keputusan  $\rightarrow$  Klik butang **Semak Keputusan.**

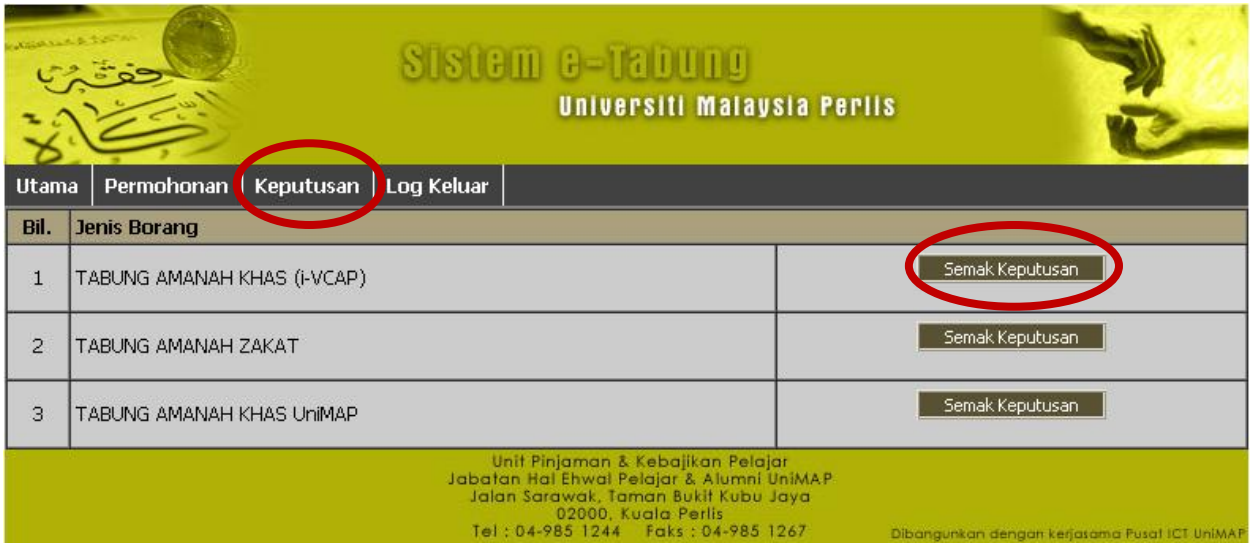

11. **SEMAK KEPUTUSAN: Maklumat Keputusan Permohonan** akan dipaparkan seperti dibawah.

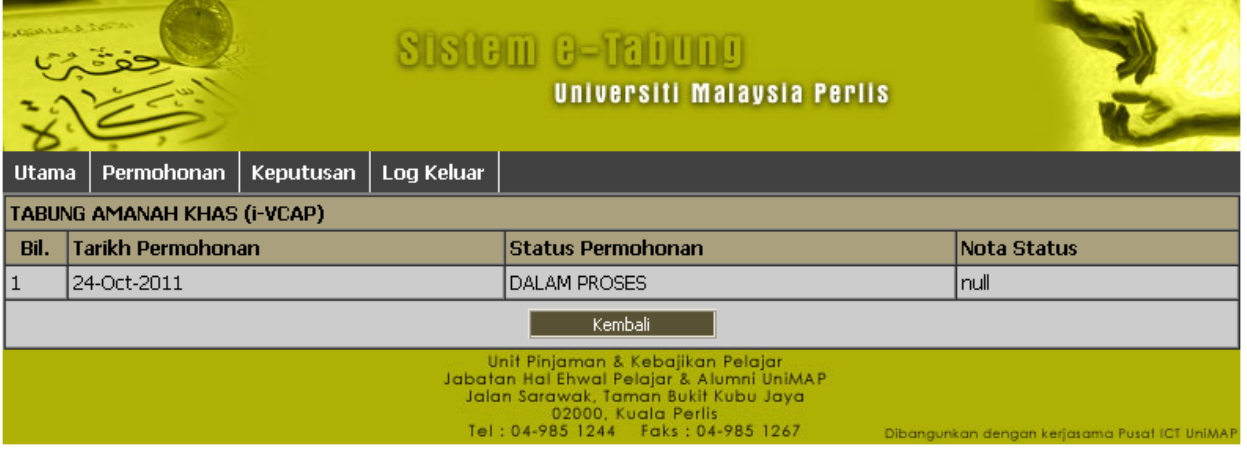

## 12. **PEMBATALAN :** Klik button **BATAL**

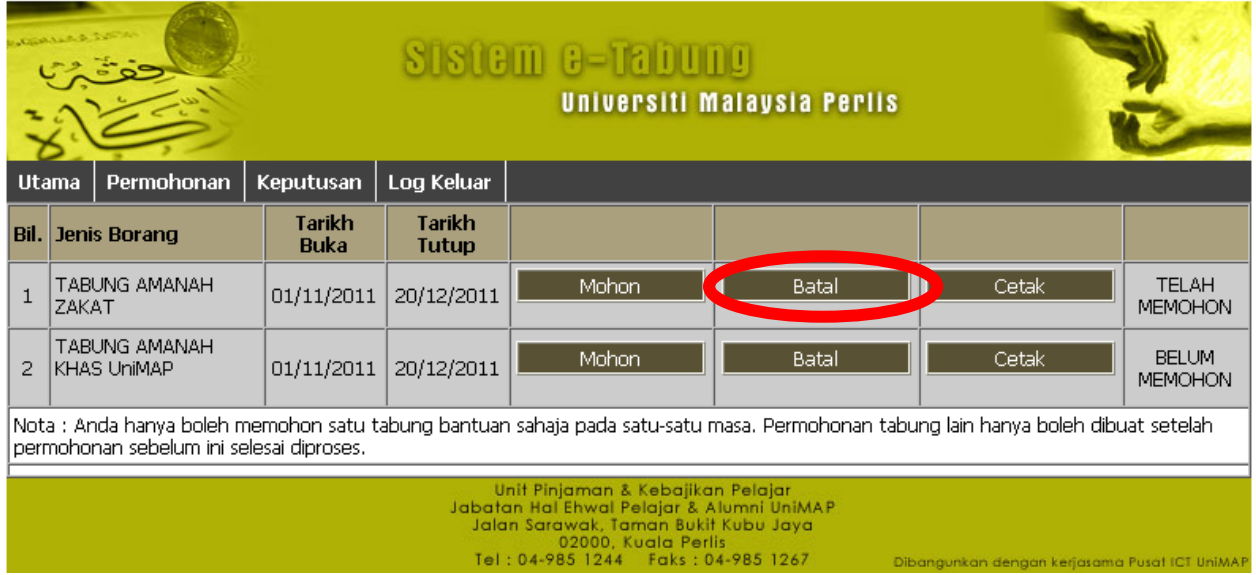

13. **PEMBATALAN : Mesej Pembatalan** akan dipaparkan. Anda boleh mohon semula dan perlu dicetak semula.

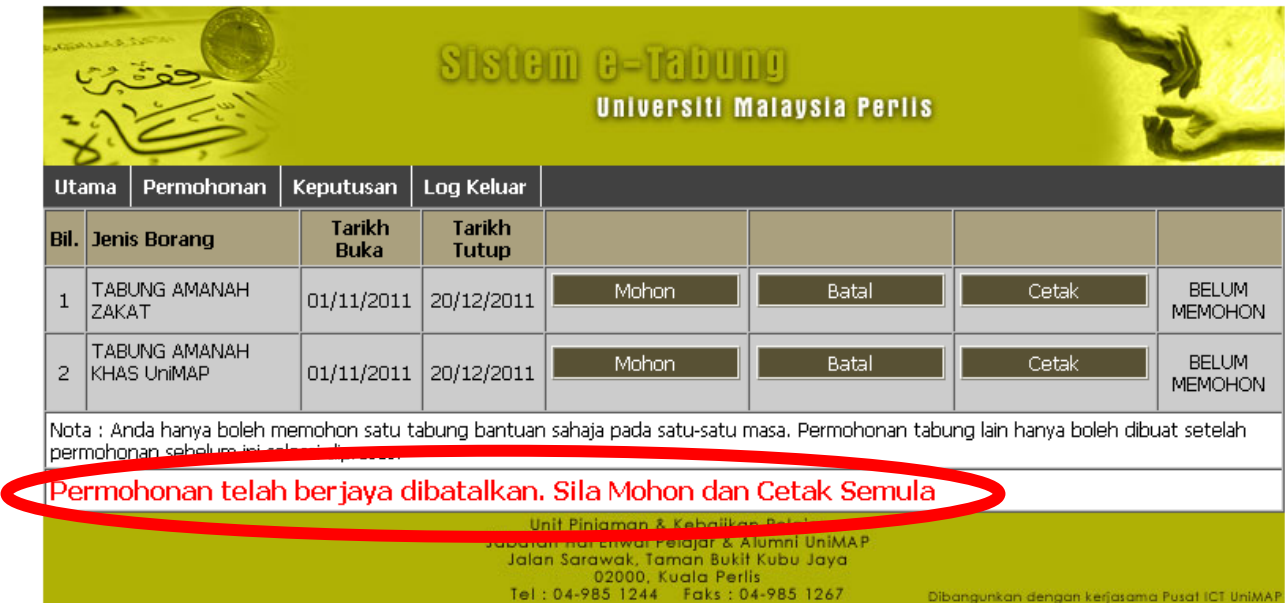